### Roswell OnDemand A One-Stop Shop for High Performance Computing

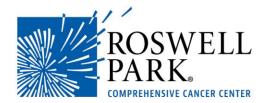

L. Shawn Matott, PhD Senior Systems Analyst IT Research Computing

# **Training Objectives**

- To provide an overview of Roswell Park's IT Research Computing (IT RC) group
- To provide an introduction to Roswell Park's HPC OnDemand interface

## **About IT Research Computing**

### • Mission Statement

To promote the use of advanced computing and computational science to enable and accelerate research throughout the Roswell Park campus.

- Expertise and Services
  - HPC assets
  - Training
  - Grant Support
  - IT Referrals

## **Computing Assets**

- Roswell Park HPCC
  - 1,600 processors, 450 TB Lustre storage
  - Software modules include: R/Bioconductor, Python, Keras, and TensorFlow, many bioinformatics packages

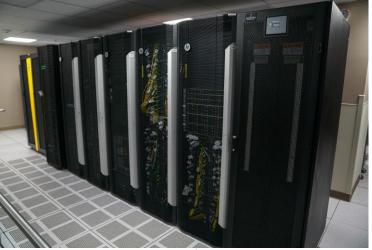

A look inside Roswell's HPC data center.

- OnDemand web interface <u>http://u1.roswellpark.org/pun/sys/dashboard/</u>
- e-mail <u>ServiceDesk@RoswellPark.org</u> to request access

## **OnDemand Login**

### http://u1.roswellpark.org/pun/sys/dashboard/

| 1 | Windows Security                 | × |
|---|----------------------------------|---|
| / | Connecting to u1.roswellpark.org |   |
| / | Enter your credentials           |   |
|   | smatott                          |   |
|   | •                                |   |
|   | Remember my credentials          |   |
|   | OK Cancel                        |   |
|   |                                  |   |

 Note: your OnDemand user ID and password may not the same as your main Roswell ID and password

## **OnDemand Dashboard**

- Files
  - Upload, download, edit, move, delete etc.
- Jobs
  - Configure, submit, & monitor jobs
- Clusters
  - Linux CLI
- Interactive Apps
  - Launch programs with GUIs

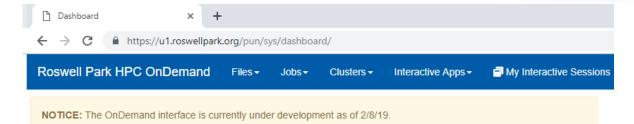

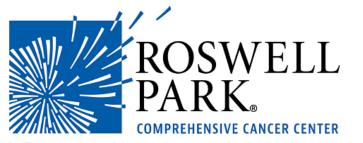

OnDemand provides an integrated, single access point for all of your HPC resources.

Message of the Day

## **OnDemand - Files**

- File Explorer
  - Transfers via upload/down -load or drag and drop
- Editor
  - Language aware coloring (e.g. Python comments, etc.)

| Dashboard                  | × File Explorer - /mnt/lustre/users/: × +                                                                                                    |
|----------------------------|----------------------------------------------------------------------------------------------------|
| ← → C 🔒 https://u1.ros     | swellpark.org/pun/sys/files/fs/mnt/lustre/users/smatott/                                                                                                    |
| File Explorer              | Go To >_ Open in Terminal A New File New Dir Lupload                                                                                                    |
| Home Directory             | <pre>()/mnt/lustre/users/smatott/</pre>                                                                                                    |
| ⊱ 🔄 OpenOnDemand           | 👁 View 🕼 Edit 🗛 z Rename/Move 📩 Download 🖓 Copy 🖺 Paste 🗰 (Un)Select All                                                                                                    |
| k '≊ RPCCCHPC<br>k '≊ Rmpi | name in a construction of the construction of the construction of |
| i⊶ 📬 beamnrc<br>i⊶ 📬 bin   | 🗃                                                                                                    |
| ⊱ ≌igv<br>⊱ ≌iocal         | <ul> <li>Desktop</li> <li>OpenOnDemand</li> <li>R</li> </ul>                                                                                                    |
| b i⊇ modules<br>b i⊇ ncbi  | RPCCCHPC<br>Rmpi                                                                                                    |
| i i≡ netcat                | beamnrc bin                                                                                                    |

# **OnDemand – Compute Jobs**

- Composer
  - Create and configure a new job
  - Use templates to minimize effort
  - Monitor or alter current jobs
- Active Jobs
  - Check job queues

| 🗋 Dashboard                                   |          | × 🗋 Job Composer             | ×        | +    |        |                |       |            |        |
|-----------------------------------------------|----------|------------------------------|----------|------|--------|----------------|-------|------------|--------|
| $\leftarrow$ $\rightarrow$ C $\bigcirc$ https | ://u1.ro | swellpark.org/pun/sys/myjobs | S        |      |        |                |       |            |        |
| Roswell Park HPC (                            | DnDer    | nand / Job Compose           | er Jobs  | Temp | lates  |                |       |            |        |
| Jobs                                          |          |                              |          |      |        |                |       |            |        |
|                                               |          |                              |          |      |        |                |       |            |        |
| + New Job -                                   |          |                              |          |      |        |                | 7     | Create Ten | nplate |
| 🖸 Edit Files 🛛 🌣 Job 0                        | Options  | >_ Open Terminal             | ► Submit |      | p      |                |       |            | )elete |
| Show 25 • entrie                              | s        |                              |          |      |        | Search:        |       |            |        |
| Created                                       | ↓₹       | Name                         |          | 11   | ID .   | † Cluster      | J1    | Status     | 11     |
| April 25, 2019 10:47am                        |          | BiocParallel_multicore       |          |      | 736401 | Roswell HPC CI | uster | Complete   | d      |
| March 20, 2019 1:36pm                         |          | hello                        |          |      | 728989 | Roswell HPC Cl | uster | Complete   | d      |
| February 22, 2019 11:20a                      | m        | Keras_TensorFlow_CIFAR       | 10       |      | 725194 | Roswell HPC CI | uster | Complete   | d      |

## **OnDemand – Job Templates**

Dashboard

- Templates
  - Searchable
  - IT RC (i.e. ٠ Shawn) can create new templates on request
  - Users can also ٠ create and manage their own templates

| Templates                           |                                      |                               |                                                                                                    |
|-------------------------------------|--------------------------------------|-------------------------------|----------------------------------------------------------------------------------------------------|
| o create a new job, select a templa | te to copy, fill out the form to the | e right, and click "Create Ne | w Job".                                                                                                    |
| + New Template                      |                                      |                               |                                                                                                    |
|                                     |                                      |                               |                                                                                                    |
| 🖸 Edit Files ≽ Open Terminal        |                                      |                               | Create New "BiocParallel_multicore"                                                                           |
| Show 10 • entries                   |                                      | Search:                       | This illustrates using BiocParallel to parallelize a set of "busy" calculations across proc<br>a single node. |
|                                     |                                      |                               | Job Name:                                                                                                    |
| Name                                | <b>↓</b> ↑ Cluster                   | <b>↓↑ Source</b>              | BiocParallel_multicore                                                                                        |
| BiocParallel_multicore              | Нрс                                  | System Templates              | Cluster:                                                                                                    |
| BiocParallel_Rmpi                   | Нрс                                  | System Templates              | Roswell HPC Cluster                                                                                           |
| BiocParallel_snow                   | Нрс                                  | System Templates              | Script Name:                                                                                                  |
| hello                               | Нрс                                  | System Templates              | sge-bloc-parallel-multicore                                                                                   |
| hello_array                         | Нрс                                  | System Templates              |                                                                                                    |
| Keras TensorFlow charseq            | Hpc                                  | System Templates              | Create New Job Reset                                                                                          |

#### × + × 🗋 Job Composer i fill https://u1.roswellpark.org/pun/sys/myjobs/workflows/new ☆

## **OnDemand – Cluster CLI**

- Provides a bash command line interface on front-end node (u1)
- Handy for those who are familiar with conventional HPC access paradigm (e.g. putty, ssh)

| Dashboard                                                                                                    | ×                          | 🗅 smatott@u1:~      | ×                              | 🗋 Job Composer   | ×   + |                  |
|----------------------------------------------------------------------------------------------------|----------------------------|---------------------|--------------------------------|------------------|-------|------------------|
| < → C ■                                                                                                    | https://u1.roswellp        | park.org/pun/sys/sh | ell/ssh/u1.roswellp            | ark.org          |       |                  |
| Last login: Wed<br>[smatott@u1 ~]\$<br>smatott<br>[smatott@u1 ~]\$<br>/mnt/lustre/user<br>[smatott@u1 ~]\$<br>job-ID prior | whoami<br>pwd<br>s/smatott | ·                   | gwbvwap01.rosw<br>submit/start |                  |       | slots ja-task-ID |
| 746358 0.50500<br>[smatott@u1 ~]\$                                                                                         |                            |                     | 04/30/2019 08                  | :19:48 all.q@n19 | )     | 1                |

## **OnDemand – Interactive Apps**

← → C 🔒

Roswell Park

- Special compute jobs for launching interactive GUI-based applications
- Remote Desktop + Individual Apps
- OpenGL codes can benefit from GPU hardware acceleration (viz nodes)

| https://u1.rosv | https://u1.roswellpark.org/pun/sys/dashboard/batch_connect/sys/igv/session_contexts/new |                   |                  |                                                           |                                         |  |  |  |  |  |
|-----------------|-----------------------------------------------------------------------------------------|-------------------|------------------|-----------------------------------------------------------|-----------------------------------------|--|--|--|--|--|
| IPC OnDem       | iand Files <del>-</del>                                                                 | Jobs <del>-</del> | Clusters -       | Interactive Apps -                                        | Sessions                                |  |  |  |  |  |
|                 |                                                                                         |                   |                  |                                                           |                                         |  |  |  |  |  |
|                 | NOTICE: The C                                                                           | nDemand in        | terface is curre | ently under developmen                                    | it as of 2/8/19.                        |  |  |  |  |  |
|                 | Home / My Int                                                                           | eractive Ses      | sions / IGV      |                                                           |                                         |  |  |  |  |  |
|                 | Interactive Apps                                                                        |                   |                  |                                                           |                                         |  |  |  |  |  |
|                 | Desktops                                                                                |                   |                  | IGV                                                       |                                         |  |  |  |  |  |
|                 | Remote Desi                                                                             | dop               |                  | This app will launch IGV - the Integrative Genomics Viewe |                                         |  |  |  |  |  |
|                 | Programs                                                                                |                   |                  | IGV Version                                               |                                         |  |  |  |  |  |
|                 | - Grace                                                                                 |                   |                  | 2.5.0                                                     |                                         |  |  |  |  |  |
|                 | ₩ IGV                                                                                   |                   |                  | Please select a version of IGV from the drop-down.        |                                         |  |  |  |  |  |
|                 | 🗃 Jupyter                                                                               |                   |                  |                                                           |                                         |  |  |  |  |  |
|                 | ParaView                                                                                |                   |                  | Quana                                                     |                                         |  |  |  |  |  |
|                 | 强 RGui                                                                                  |                   |                  | Queue<br>all.q                                            |                                         |  |  |  |  |  |
|                 | 🧟 RStudio                                                                               |                   |                  |                                                           |                                         |  |  |  |  |  |
|                 |                                                                                         |                   |                  | Number of hours                                           |                                         |  |  |  |  |  |
|                 | Interactive Apps                                                                        | [Sandbox]         |                  | 1                                                         |                                         |  |  |  |  |  |
|                 | Programs                                                                                |                   |                  | Number of cores                                           |                                         |  |  |  |  |  |
| l               | S xclock                                                                                |                   |                  | 1                                                         |                                         |  |  |  |  |  |
|                 |                                                                                         |                   |                  | I would like to re                                        | aceive an email when the session starts |  |  |  |  |  |

Use the app window at left to select an app and submit request via "Launch" button.

## **OnDemand – Interactive Sessions**

- Interactive apps are compute jobs!
- Can close browser window and reconnect without loss of work.

| My Interactive Sessions × +                 |                        |                  |                    |                         |                             |
|---------------------------------------------|------------------------|------------------|--------------------|-------------------------|-----------------------------|
| ← → C                                       | org/pun/sys/dashboard  | l/batch_connect  | t/sessions         |                         |                             |
| Roswell Park HPC OnDemand                   | Files → Jobs →         | Clusters -       | Interactive Apps - | My Interactive Sessions | <b>«»</b> [                 |
| NOTICE: The OnDemand interface is currently | ently under developmer | nt as of 2/8/19. |                    |                         |                             |
| Session was successfully created.           |                        |                  |                    |                         | ×                           |
| Home / My Interactive Sessions              |                        |                  |                    |                         |                             |
| Interactive Apps                            | IGV (746925)           |                  |                    |                         | (1 core)   Running          |
| Desktops                                    | Host: n41              |                  |                    |                         |                             |
| Remote Desktop                              | Created at: 2019-      | 05-02 15:37:15   | EDT                |                         | 🔟 Delete                    |
| Programs                                    | Session ID: 39c0       | 6ada-0c6e-41dl   | b-8cdb-7a661e9191a | 4                       |                             |
| - Grace                                     |                        |                  |                    |                         |                             |
| igv                                         | S Launch IGV           |                  |                    |                         | View Only (Share-able Link) |
| T lumter                                    |                        |                  |                    |                         |                             |

Once the job starts the window will refresh and offer a "Launch [app]" button. Click it to open the app in a browser window.

## **OnDemand – Interactive Sessions**

- Interactive apps are compute jobs!
- Can close browser window and reconnect without loss of work.

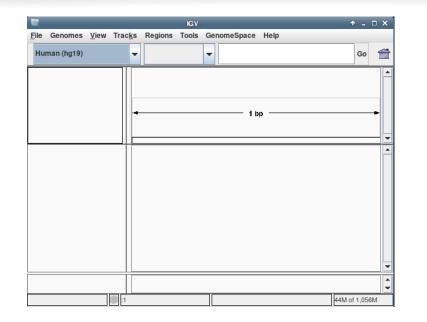

In this example, a remote desktop is opened and prepopulated with an instance of the IGV genome viewer.

### **About Bioconductor**

- A set of 1700+ R packages for highthroughput sequence analysis
  - RNA-seq, ChIP-seq, Annotation, etc.
- <u>www.Bioconductor.org</u>
- Open source and extensively documented and supported
  - Vignettes, user-groups, mailing lists, etc.
- The Bioconductor project is led by Roswell's own Dr. Martin Morgan!

Selected  $Bioconductor\ {\rm packages}\ {\rm for\ high-throughput\ sequence\ analysis.}$ 

| Concept             | Packages                                                                                                    |
|---------------------|----------------------------------------------------------------------------------------------------|
| Data representation | Renges GenomicRanges, GenomicFeatures,                                                                                                    |
| Input / output      | Biostrings BSgenome, girafe.<br>Shorthead (fastq), Rsamtools (bam), rtrack-<br>layer (gff, wig, bed), VariantAnnotation (vcf),                                     |
| Annotation          | R453Plus1Toolbox (454).<br>GenomicFeatures, ChIPpeakAnno, VariantAnnota-<br>tion.                                                                                  |
| Alignment           | Rsubread, Biostrings.                                                                                                    |
| Visualization       | ggbio, Gviz.                                                                                                    |
| Quality assessment  | qrqc, seqbias, ReQON, htSeqTools, TEQC, Rolexa, ShortRead.                                                                                                    |
| RNA-seq             | BitSeq, cqn, cummeRbund, DESeq, DEXSeq,<br>EDASeq, edgeR, gage, goseq, iASeq, tweeDEseq.                                                                           |
| ChIP-seq, etc.      | BayesPeak, baySeq, ChIPpeakAnno, chipseq,<br>ChIPseqR, ChIPsim, CSAR, DiffBind, MEDIPS,<br>mosaics, NarrowPeaks, nucleR, PICS, PING, RED-<br>seq, Repitools, TSSi. |
| Motifs              | BCRANK, cosmo, cosmoGUI, MotIV, seqLogo, rGADEM.                                                                                                    |
| 3C, etc.            | HiTC, $r3Cseq$ .                                                                                                    |
| Copy number         | cn.mops, CNAnorm, exomeCopy, seqmentSeq.                                                                                                    |
| Microbiome          | phyloseq, DirichletMultinomial, clstutils, manta, mcaGUI.                                                                                                    |
| Work flows          | ArrayExpressHTS, Genominator, easyRNASeq,<br>oneChannelGUI, rnaSeqMap.                                                                                             |
| Database            | SRAdb.                                                                                                    |

### **OnDemand – Biostrings example**

- Dashboard → Jobs→Job Composer → Templates
- Search for "Biostrings"
- Select the "Biostrings-gc-content" template
  - Compute GC content of multiple samples
- Click "Create New Job"
  - Drops you into the "Jobs" interface
- Explore the job details area
- Click on the ".R" file to open in editor
  - contains the Bioconductor code

```
# load packages
    suppressPackageStartupMessages({
       library(Biostrings)
 5
    3)
    # extract arguments
    args = commandArgs(trailingOnly=TRUE)
    fname = args[1]
    # read sequence
11
    myseq = unlist(readDNAStringSet(fname))
12
13
14
   # compute GC and display result
    af = alphabetFrequency(myseq, baseOnly=TRUE, as.prob=TRUE)
15
    gc = as.numeric(af[2] + af[3])
16
17
    cat(sprintf("%s : %f\n", fname, gc))
18
19
```

### **OnDemand – Biostrings example**

- Open the sge-R-biostrings script in the editor
- Notice the coarse "file-level" parallelization technique
  - Applicable any pipeline that must operate on many independent files
  - Good practice tip: start small, build up from there
- Job Composer  $\rightarrow$  Submit
- Wait for job to complete
- Open gc\_values.out

```
#!/bin/bash
     ##
     ## output and error streams
     #$ -i v -o gc value.out
     ##
     ## iob name
    #$ -N R-biostrings
     ##
     ## who to e-mail
    #$ -m e -M vour.user.name@RoswellPark.org
10
     ##
12
    ## set working directory
     #$
       - cwd
     ##
     ## request processors
     #$ -pe slots 16
17
     ##
18
     ## use general (all) queue
19
    #$ -g all.g
20
     ##
21
22
    module load R
23
24
    # process files in parallel using background processes (&)
25
     count=0
    for sample in data/*.fasta; do
26
27
      count=`expr $count + 1`
28
       Rscript biostrings-example.R $sample &
29
      # wait for processing to complete
30
      if [ "$count" == "$NSLOTS" ]; then
31
         wait
32
         count=0
33
       fi
34
    done
35
    wait
```

### **OnDemand – Biostrings example**

2

3

4

| 1  | <pre>data/sample_11.fasta</pre> | : | 0.416994 |
|----|---------------------------------|---|----------|
| 2  | <pre>data/sample_07.fasta</pre> | : | 0.416914 |
| 3  | <pre>data/sample_02.fasta</pre> | : | 0.416384 |
| 4  | <pre>data/sample_06.fasta</pre> | : | 0.416290 |
| 5  | data/sample_08.fasta            | : | 0.416822 |
| 6  | <pre>data/sample_00.fasta</pre> | : | 0.416929 |
| 7  | <pre>data/sample_05.fasta</pre> | : | 0.416967 |
| 8  | <pre>data/sample_01.fasta</pre> | : | 0.416750 |
| 9  | <pre>data/sample_12.fasta</pre> | : | 0.415907 |
| 10 | <pre>data/sample_13.fasta</pre> | : | 0.416505 |
| 11 | <pre>data/sample_10.fasta</pre> | : | 0.416936 |
| 12 | <pre>data/sample_09.fasta</pre> | : | 0.416581 |
| 13 | <pre>data/sample_14.fasta</pre> | : | 0.416234 |
| 14 | <pre>data/sample_03.fasta</pre> | : | 0.417042 |
| 15 | <pre>data/sample_04.fasta</pre> | : | 0.416873 |
| 16 | <pre>data/sample_15.fasta</pre> | : | 0.416951 |
| 17 | <pre>data/sample_17.fasta</pre> | : | 0.416478 |
| 18 | <pre>data/sample_19.fasta</pre> | : | 0.416667 |
| 19 | <pre>data/sample_20.fasta</pre> | : | 0.416304 |
| 20 | <pre>data/sample_16.fasta</pre> | : | 0.417042 |
| 21 | <pre>data/sample_22.fasta</pre> | : | 0.416966 |
| 22 | <pre>data/sample_18.fasta</pre> | : | 0.417076 |
| 23 | <pre>data/sample_25.fasta</pre> | : | 0.416499 |
| 24 | <pre>data/sample_27.fasta</pre> | : | 0.416773 |
| 25 | <pre>data/sample_21.fasta</pre> | : | 0.416749 |
|    |                                 |   |          |

### gc\_values.out

| 6 | data/sample_31.fasta            | 1 | 0.416869 | 51 |
|---|---------------------------------|---|----------|----|
| 7 | data/sample_23.fasta            | : | 0.416551 | 52 |
| 8 | data/sample_29.fasta            | : | 0.416280 | 53 |
| 9 | data/sample_26.fasta            | : | 0.416916 | 54 |
| 0 | data/sample_28.fasta            | : | 0.416465 | 55 |
| 1 | data/sample_24.fasta            | : | 0.416965 | 56 |
| 2 | data/sample_30.fasta            | : | 0.417133 | 57 |
| 3 | data/sample_40.fasta            | : | 0.416440 | 58 |
| 4 | data/sample_41.fasta            | : | 0.417264 | 59 |
| 5 | <pre>data/sample_33.fasta</pre> | : | 0.416794 | 60 |
| 6 | <pre>data/sample_39.fasta</pre> | : | 0.416792 | 61 |
| 7 | <pre>data/sample_47.fasta</pre> | : | 0.416272 | 62 |
| 8 | <pre>data/sample_36.fasta</pre> | : | 0.416964 | 63 |
| 9 | <pre>data/sample_34.fasta</pre> | : | 0.416772 | 64 |
| 0 | <pre>data/sample_42.fasta</pre> | : | 0.416501 | 65 |
| 1 | <pre>data/sample_35.fasta</pre> | : | 0.417028 | 66 |
| 2 | <pre>data/sample_38.fasta</pre> | : | 0.417077 | 67 |
| 3 | <pre>data/sample_37.fasta</pre> | : | 0.417142 | 68 |
| 4 | <pre>data/sample_44.fasta</pre> | : | 0.416364 | 69 |
| 5 | <pre>data/sample_43.fasta</pre> | : | 0.416558 | 70 |
| 6 | <pre>data/sample_32.fasta</pre> | : | 0.417158 | 71 |
| 7 | <pre>data/sample_45.fasta</pre> | : | 0.415817 | 72 |
| 8 | <pre>data/sample_46.fasta</pre> | : | 0.416151 | 73 |
| 9 | <pre>data/sample_48.fasta</pre> | : | 0.416726 | 74 |
| 0 | <pre>data/sample_52.fasta</pre> | : | 0.416814 | 75 |
|   |                                 |   |          |    |

| 51 | data/sample_50.fasta | : | 0.416599 |
|----|----------------------|---|----------|
| 52 | data/sample_49.fasta | : | 0.416948 |
| 53 | data/sample_51.fasta | : | 0.417097 |
| 54 | data/sample_55.fasta | : | 0.417185 |
| 55 | data/sample_53.fasta | : | 0.416749 |
| 56 | data/sample_56.fasta | : | 0.416610 |
| 57 | data/sample_57.fasta | : | 0.416914 |
| 58 | data/sample_54.fasta | : | 0.416672 |
| 59 | data/sample_60.fasta | : | 0.416513 |
| 60 | data/sample_59.fasta | : | 0.417132 |
| 61 | data/sample_58.fasta | : | 0.416621 |
| 62 | data/sample_61.fasta | : | 0.416657 |
| 63 | data/sample_62.fasta | : | 0.416432 |
| 64 | data/sample_63.fasta | : | 0.416860 |
| 65 | data/sample_69.fasta | : | 0.416245 |
| 66 | data/sample_64.fasta | : | 0.417372 |
| 67 | data/sample_65.fasta | : | 0.416539 |
| 68 | data/sample_68.fasta | : | 0.416853 |
| 69 | data/sample_71.fasta | : | 0.416137 |
| 70 | data/sample_70.fasta | : | 0.416468 |
| 71 | data/sample 66.fasta | : | 0.417003 |
| 72 | data/sample_67.fasta | : | 0.416288 |
| 73 | data/sample_73.fasta | : | 0.416393 |
| 74 | data/sample_76.fasta | : | 0.416951 |
| 75 | data/sample_79.fasta | : | 0.417166 |
|    |                      |   |          |

### **Questions?**

- Contact IT RC through:
  - The ServiceNow portal (RequestIT, FixIT): <u>roswellpark.service-now.com</u>
  - e-mail Dr. Matott:

Loren.Matott@RoswellPark.org

- The IT RC website:

roswellpark.org/research/departments/it-research-computing